# encom

Encom Software Release November 2005

Level 1, 123 Walker St North Sydney NSW 2060, Australia Tel +61 2 9957 4117 Fax +61 2 9922 6141

Encom Technology Pty Ltd ABN 28 002 841 349

#### European Office

Web www.encom.com.au

Email discover\_mobile@encom.com.au

# What's New in Encom Discover Mobile 2.5

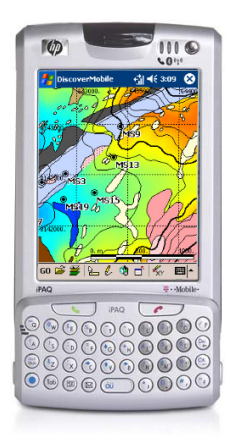

- GPS
- added point averaging option to GPS position collection
- improved GPS communication routines to support additional NMEA strings
- improved handling of user-defined projections when capturing GPS points
- added native Trimble TSIP protocol support

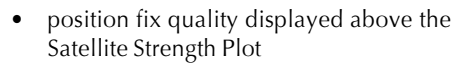

- disconnecting the GPS turns off the Line/Point logs before reconnection
- added automatic scaling option to Satellite Strength Plot
- added Carrier Phase Lock status indicator and timer

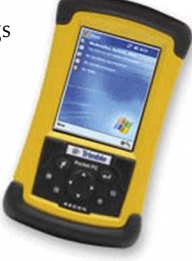

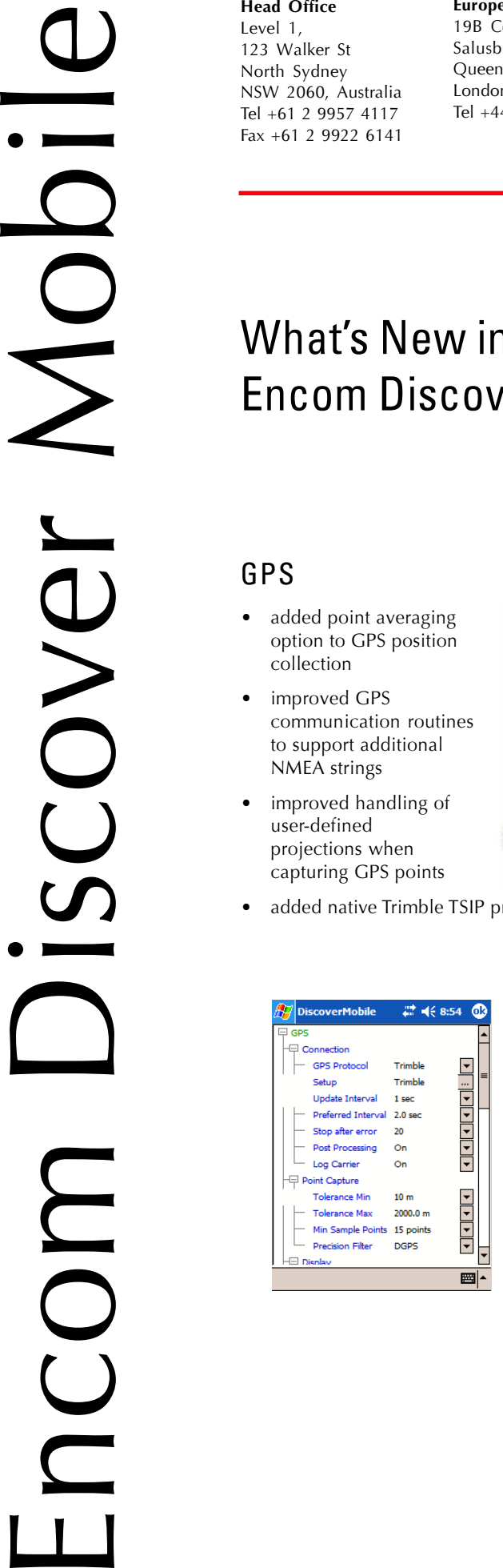

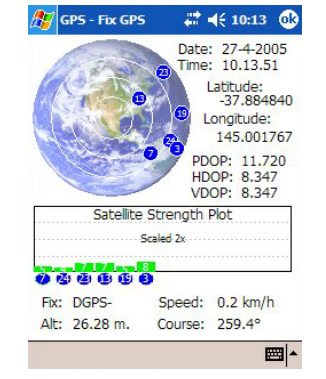

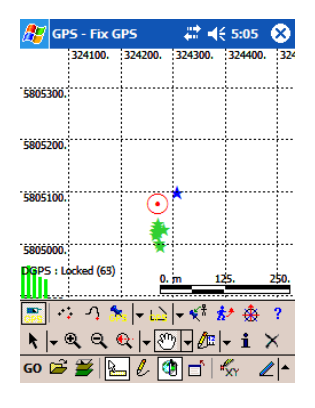

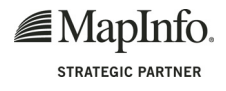

19B College Parade Salusbury Road Queens Park NW6 6RN London, United Kingdom Tel +44 2073 729 275

# What's New in Discover Mobile 2.5

## Post Processing

• added Trimble post processing support option (requires Encom Discover 7.0 and Trimble Pathfinder Office 3.1)

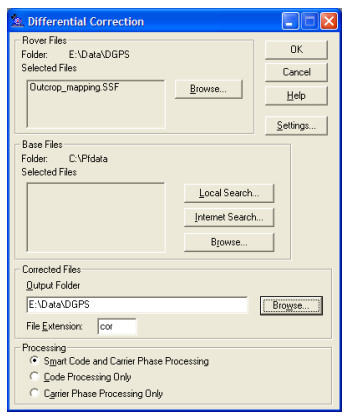

## Preferences

- added an **Area In** option in the Preferences dialog allowing a choice of area measurement units
- **Distance In** option in Preferences also controls the scale-bar units

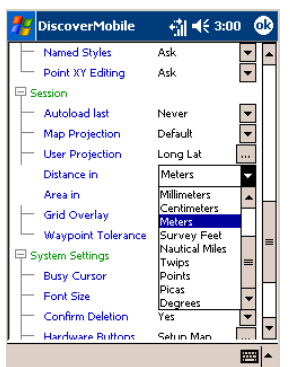

- added extra Alert Configuration options
- added new Check for Mapped Buttons option to hardware button mapping to keep default device button mapping

### Edit

- added new Edit>Selected Point Location menu
- added new Edit>Selected Object Style menu

## Quick Pick

- improved Quick Pick functions (Area, Perimeter, Auto increment)
- Same as Previous and Set Constant Value Quick Pick options now automatically apply to string fields
- new pick list templates provided for lithologies, regolith, grain classifications and more

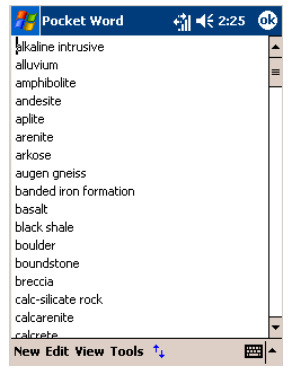

#### Browser

- improved performance
- improved column sizing behaviour
- added auto word wrap for expanded string fields
- added Reset Width option to Browser pop-up menu to resize column widths to default values

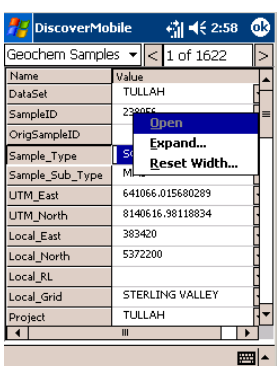

- warning added to prevent hotlinks exceeding column width
- string fields can now be incremented e.g. YB1, YB2, YB3

#### Tools

• prompts for Insertion Layer before adding polylines or polygons

#### File

• added Open Table button to the Clone From option of Go>File>New Table

#### General

- updated to MapInfo MapX Mobile 5.05
- changed the installation procedure to facilitate field reinstallation (without the need for a laptop) in the event of device memory wipe
- added warning prompt for **Exit** command

# Bug Fixes

- incorrect plotting of structural symbols fixed
- fixed problem with Waypoint Navigation tool erroneously reporting that the destination had been arrived at
- fixed problem with deletion of objects when using Edit Nodes
- fixed keyboard pop up covering browser entries
- improved **Info** tool to browse objects from same geographic area when switching tables
- improved handling of deleted objects
- Named Styles can now be applied to freehand polygons
- improved **Scale** option of the Zoom Level tool
- **Line** tool can now have attributes edited, etc.
- pull-down list of Quick Pick options in browser window only opens manually
- forced refresh of field names when switching between tables using Info tool

### System Requirements

Discover Mobile 2.5 requires a handheld computer running Windows Mobile 2003. No separate MapInfo solution is required.

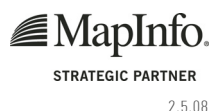